# NETLOGIC TRAINING CENTER

#### **Course Training**

#### VMware vSphere: Install, Configure, Manage [V6.5]

#### **Course Content**

This five-day course features intensive hands-on training that focuses on installing, configuring, and managing VMware vSphere® 6.5, which includes VMware ESXi<sup>™</sup> 6.5 and VMware vCenter Server<sup>®</sup> 6.5. This course prepares you to administer a vSphere infrastructure for an organization of any size. It is the foundation for most other VMware technologies in the software-defined data center. This course is also available in an On Demand format. For more information, select this link: VMware vSphere: Install, Configure, Manage [V6.5] - On Demand

### **Course Objective**

By the end of the course, you should be able to meet the following objectives:

- Describe the software-defined data center
- Explain the vSphere components and their function in the infrastructure
- Deploy an ESXi host
- Deploy VMware vCenter<sup>®</sup> Server Appliance<sup>™</sup>
- Use a local content library as an ISO store and deploy a virtual machine
- Describe vCenter Server architecture
- Use vCenter Server to manage an ESXi host
- Configure and manage vSphere infrastructure with VMware Host Client<sup>™</sup> and VMware vSphere<sup>®</sup> Web Client
- Describe virtual networks with vSphere standard switches
- Configure standard switch policies
- Use vCenter Server to manage various types of host storage: VMware vSphere<sup>®</sup> VMFS, NFS, iSCSI, and RDM
- Examine the features and functions of Fibre Channel and VMware vSAN™
- Manage virtual machines, templates, clones, and snapshots
- Create, clone, and deploy a vApp
- Describe and use the content library
- Migrate virtual machines with VMware vSphere<sup>®</sup> vMotion<sup>®</sup>
- Use VMware vSphere<sup>®</sup> Storage vMotion<sup>®</sup> to migrate virtual machine storage
- Monitor resource usage and manage resource pools
- Use esxtop to identify and solve performance issues
- Discuss the VMware vSphere® High Availability cluster architecture
- Configure vSphere HA
- Manage vSphere HA and VMware vSphere<sup>®</sup> Fault Tolerance
- Use VMware vSphere<sup>®</sup> Replication<sup>™</sup> and VMware vSphere<sup>®</sup> Data Protection<sup>™</sup> to replicate virtual machines and perform data recovery
- Use VMware vSphere® Distributed Resource Scheduler™ clusters to improve host scalability
- Use VMware vSphere<sup>®</sup> Update Manager<sup>™</sup> to apply patches and perform basic troubleshooting of ESXi hosts, virtual machines, and vCenter Server operations

### **Course Prerequisite**

This course requires the following prerequisites:

System administration experience on Microsoft Windows or Linux operating system

#### **Course Pre-Test**

Not Required

## **Course Details**

### <u>Day 1</u>

| Item | Subject                                                               | Details                                                                                                    | Personal Lab and devices                                                                                                    | Workgroup Lab and<br>devices |
|------|-----------------------------------------------------------------------|----------------------------------------------------------------------------------------------------|----------------------------------------------------------------------------------------------------|------------------------------|
| 1    | Introduction to<br>vSphere and the<br>Software-Defined<br>Data Center | <ul> <li>Describe the topology of a physical data center</li> <li>Explain the vSphere virtual infrastructure</li> <li>Define the files and components of virtual machines</li> <li>Describe the benefits of using virtual machines</li> <li>Explain the similarities and differences between physical architectures and virtual architectures</li> <li>Define the purpose of ESXi</li> <li>Define the software-defined data center</li> <li>Explain the software-defined data center</li> <li>Describe private, public, and hybrid clouds</li> </ul>                      | Theory<br>and<br>Lecture                                                                                                    |                              |
|      |                                                                       | Break                                                                                                    |                                                                                                    |                              |
| 2    | Creating Virtual<br>Machines                                          | <ul> <li>Introduce virtual machines, virtual machine hardware, and virtual machine files</li> <li>Identify the files that make up a virtual machine</li> <li>Discuss the latest virtual machine hardware and its features</li> <li>Describe virtual machine CPU, memory, disk, and network resource usage</li> <li>Explain the importance of VMware Tools™</li> <li>Discuss PCI pass-through, Direct I/O, remote direct memory access, and NVMe</li> <li>Deploy and configure virtual machines and templates</li> <li>Identify the virtual machine disk format</li> </ul> | Theory<br>and<br>Lecture                                                                                                    |                              |
|      | Summary challenge<br>advance lab for<br>Create Virtual<br>Machine     | Lab 1<br>- factory default network device for new configuration<br>Lab 2<br>- Installation ESXi 6.5 on Bare Metal<br>- Configuration and testing ESXi 6.5 and Enterprise<br>Network via console ESXi<br>- Installation vSphere and check compatibility<br>- Fine tune and Monitoring ESXi 6.5 operations via<br>vSphere                                                                                                    | (Lab 1 and Lab 2)<br><u>Real Device</u><br>Catalyst 3560-CX 1 Unit<br>Cisco UCS Server C-Series<br>ESXi 6.5 trial version<br>VMWare vSphere |                              |

| ltem | Subject                                         | Details                                                                                                    | Trainee Lab and devices                                                                                                    | Workgroup Lab and<br>devices |
|------|-------------------------------------------------|----------------------------------------------------------------------------------------------------|----------------------------------------------------------------------------------------------------|------------------------------|
| 3    | vCenter Server                                  | <ul> <li>Introduce the vCenter Server architecture</li> <li>Deploy and configure vCenter Server<br/>Appliance</li> <li>Use vSphere Web Client</li> <li>Back up and restore vCenter Server</li> <li>Examine vCenter Server permissions and<br/>roles</li> <li>Explain the vSphere HA architectures and<br/>features</li> <li>Examine the new vSphere authentication<br/>proxy</li> <li>Manage vCenter Server inventory objects<br/>and licenses</li> <li>Access and navigate the new vSphere<br/>clients</li> </ul> | Theory<br>and<br>Lecture                                                                                                    |                              |
| -    |                                                 | Break                                                                                                    |                                                                                                    |                              |
| 4    | Configuring and<br>Managing Virtual<br>Networks | <ul> <li>Describe, create, and manage standard<br/>switches</li> <li>Configure virtual switch security and load-<br/>balancing policies</li> <li>Contrast and compare vSphere distributed<br/>switches and standard switches</li> <li>Describe the virtual switch connection<br/>types</li> <li>Describe the new TCP/IP stack architecture</li> <li>Use VLANs with standard switches</li> </ul>                                                                                                    | Theory<br>and<br>Lecture                                                                                                    |                              |
|      | Summary challenge<br>advance lap for<br>vCenter | Lab 1<br>- Installation vCenter Appliance<br>- Configuration vCenter via vSphere Web Client<br>Lab 2<br>- Create Cluster for virtual machine<br>- Configuration VMWare Clustering via vCenter<br>- Fine tune Clustering via vCenter<br>Lab 3<br>- Create VLAN on standard vSwitch and Enterprise<br>Switch<br>- configuration VLAN for virtual machine and<br>management                                                                                                    | (Lab 1,2 and Lab 3)<br><u>Real Device</u><br>Catalyst 3560-CX 1 Unit<br>Cisco UCS Server C-Series<br>ESXi 6.5 trial version<br>VMWare vSphere |                              |

# <u>Day 3</u>

| Item | Subject                                                                     | Details                                                                                                    | Trainee Lab and devices                                                                                                    | Workgroup Lab and devices |
|------|-----------------------------------------------------------------------------|----------------------------------------------------------------------------------------------------|----------------------------------------------------------------------------------------------------|---------------------------|
| 5    | Configuring and<br>Managing Virtual<br>Storage                              | <ul> <li>Introduce storage protocols and storage device types</li> <li>Discuss ESXi hosts using iSCSI, NFS, and Fibre Channel storage</li> <li>Create and manage VMFS and NFS datastores</li> <li>Describe the new features of VMFS 6.5</li> <li>Introduce vSAN</li> <li>Describe guest file encryption</li> </ul>                                                                                                    | Theory<br>and<br>Lecture                                                                                                    |                           |
|      |                                                                             | Break                                                                                                    |                                                                                                    |                           |
| 6    | Virtual Machine<br>Management                                               | <ul> <li>Use templates and cloning to deploy new virtual machines</li> <li>Modify and manage virtual machines</li> <li>Clone a virtual machine</li> <li>Upgrade virtual machine hardware to version 12</li> <li>Remove virtual machine hardware to version 12</li> <li>Remove virtual machines from the vCenter Server inventory and datastore</li> <li>Customize a new virtual machine using customization specification files</li> <li>Perform vSphere vMotion and vSphere Storage vMotion migrations</li> <li>Create and manage virtual machine snapshots</li> <li>Create, clone, and export vApps</li> <li>Introduce the types of content libraries and how to deploy and use them</li> </ul> | Theory<br>and<br>Lecture                                                                                                    |                           |
|      | Summary challenge<br>advance lap for<br>vCenter<br>(Continuous) and<br>vApp | Lab 1<br>- Management virtual machine via vCenter<br>- Perform and Management virtual machine via vMotion<br>Lab 2<br>- Installation and configuration vApp<br>- management virtual machine via vApp                                                                                                    | (Lab 1 and Lab 2)<br>Real Device<br>Catalyst 3560-CX 1 Unit<br>Cisco UCS Server C-Series<br>ESXi 6.5 trial version<br>VMWare vSphere |                           |

| Item | Subject                                                           | Details                                                                                                    | Trainee Lab and devices                                                                                                    | Workgroup Lab and devices |
|------|-------------------------------------------------------------------|----------------------------------------------------------------------------------------------------|----------------------------------------------------------------------------------------------------|---------------------------|
| 7    | Resource<br>Management and<br>Monitoring                          | <ul> <li>Introduce virtual CPU and memory concepts</li> <li>Explain virtual memory reclamation techniques</li> <li>Describe virtual machine over commitment and resource competition</li> <li>Configure and manage resource pools</li> <li>Describe methods for optimizing CPU and memory usage</li> <li>Use various tools to monitor resource usage</li> <li>Create and use alarms to report certain conditions or events</li> <li>Describe and deploy resource pools</li> <li>Set reservations, limits, and shares</li> <li>Describe expandable reservations</li> <li>Schedule changes to resource settings</li> <li>Create, clone, and export vApps</li> <li>Use vCenter Server performance charts and esxtop to analyze vSphere performance</li> </ul>          | Theory<br>and<br>Lecture                                                                                                   |                           |
|      |                                                                   | Break                                                                                                    |                                                                                                    |                           |
| 8    | vSphere HA,<br>vSphere Fault<br>Tolerance, and<br>Protecting Data | <ul> <li>Explain the vSphere HA architecture</li> <li>Configure and manage a vSphere HA cluster</li> <li>Use vSphere HA advanced parameters</li> <li>Define clusterwide restart ordering capabilities</li> <li>Enforce infrastructural or intra-app<br/>dependencies during failover</li> <li>Describe vSphere HA heartbeat networks and<br/>datastore heartbeats</li> <li>Introduce vSphere Fault Tolerance</li> <li>Enable vSphere Fault Tolerance on virtual<br/>machines</li> <li>Support vSphere Fault Tolerance interoperability<br/>with vSAN</li> <li>Examine enhanced consolidation of vSphere<br/>Fault Tolerance virtual machines</li> <li>Introduce vSphere Replication</li> <li>Use vSphere Data Protection to back up and<br/>restore data</li> </ul> | Theory<br>and<br>Lecture                                                                                                   |                           |
|      | Summary challenge<br>advance lap for<br>vSphere HA<br>clustering  | Lab 1<br>- Configuration vSphere HA Cluster<br>- Management vSphere HA Cluster<br>- Monitoring vSphere HA Cluster                                                                                                    | (Lab 1)<br>Real Device<br>Catalyst 3560-CX 1 Unit<br>Cisco UCS Server C-Series<br>ESXi 6.5 trial version<br>VMWare vSphere |                           |

| Day ! | 5 |
|-------|---|
|       |   |

| Item | Subject                                             | Details                                                                                                    | Trainee Lab and devices                                                                                                    | Workgroup Lab and devices |
|------|-----------------------------------------------------|----------------------------------------------------------------------------------------------------|----------------------------------------------------------------------------------------------------|---------------------------|
| 9    | vSphere DRS                                         | <ul> <li>Describe the functions and benefits of a vSphere<br/>DRS cluster</li> <li>Configure and manage a vSphere DRS cluster</li> <li>Work with affinity and anti-affinity rules</li> <li>Describe the new capabilities for what-if analysis<br/>and proactive vSphere DRS</li> <li>Highlight the evolution of vSphere DRS using<br/>predictive data from VMware vRealize<sup>®</sup><br/>Operations Manager<sup>™</sup></li> <li>Perform preemptive actions to prepare for CPU<br/>or memory changes</li> <li>Describe the vCenter Server embedded vSphere<br/>Update Manager, VMware vSphere<sup>®</sup> ESXi<sup>™</sup><br/>Image Builder CLI, and VMware vSphere<sup>®</sup> Auto<br/>Deploy capabilities</li> <li>Use vSphere HA and vSphere DRS together for<br/>business continuity</li> </ul> | Theory<br>and<br>Lecture                                                                                                    |                           |
|      |                                                     | Break                                                                                                    |                                                                                                    |                           |
| 10   | vSphere Update<br>Manager                           | <ul> <li>Describe the new vSphere Update Manager<br/>architecture, components, and capabilities</li> <li>Use vSphere Update Manager to manage ESXi,<br/>virtual machine, and vApp patching</li> <li>Install vSphere Update Manager and the<br/>vSphere Update Manager plug-in</li> <li>Create patch baselines</li> <li>Use host profiles to manage host configuration<br/>compliance</li> <li>Scan and remediate hosts</li> </ul>                                                                                                    | Theory<br>and<br>Lecture                                                                                                    |                           |
|      | Summary challenge<br>advance lap for<br>DRS and dVS | Lab 1<br>- Configuration and manage a vSphere DRS Cluster<br>- Install vSphere Update Manager and the vSphere Update<br>Manager plug-in<br>Lab 2<br>- Install and configure distribute virtual switch                                                                                                    | (Lab 1 and Lab2)<br><u>Real Device</u><br>Catalyst 3560-CX 1 Unit<br>Cisco UCS Server C-Series<br>ESXi 6.5 trial version<br>VMWare vSphere |                           |

### Course Post-Test

Not Required

## **Course Materials**

Not include in this class training (but you can requested from sale team)

# Course Devices Training (Per 1 Person)

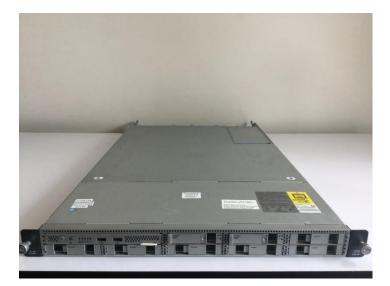

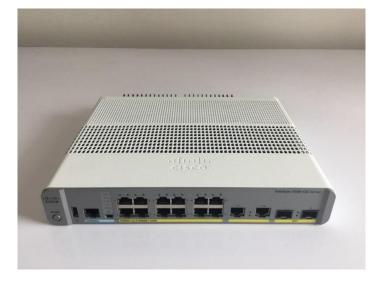

Cisco Server UCS C-Series

Cisco Catalyst 3560-CX

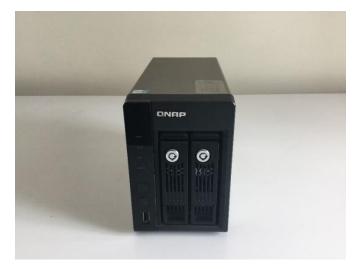

Storage QNAP

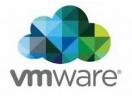